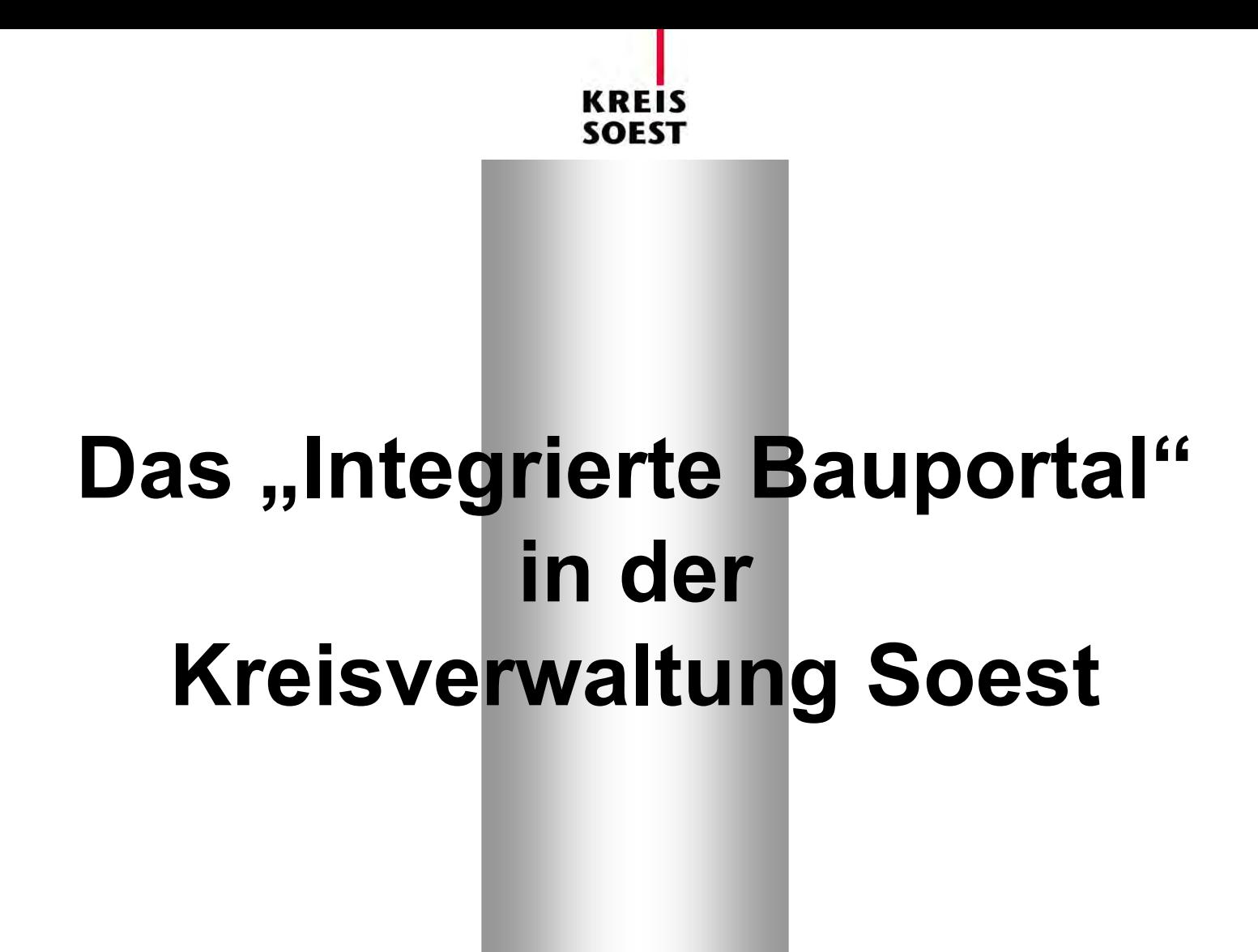

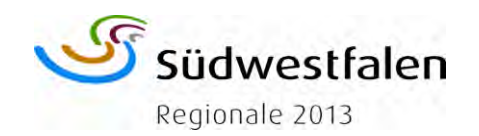

**SOEST** 

### **Das "Integrierte Bauportal"**

Die Abteilung Bauen und Wohnen der Kreisverwaltung Soest bietet über das Integrierte Bauportal die Möglichkeit den Bauantrag "online" mit Signatur zu stellen und über das Internet den Bearbeitungsstand auch konventionell gestellter Bauanträge abzufragen. Der Schutz der persönlichen Daten wird durch ein Standardverschlüsselungsverfahren (SSL) gewährleistet. Alle Antragsteller erhalten mit der Eingangsbestätigung die Zugangsdaten für die Online-Auskunft. Die Beteiligung der Fachbehörden findet auch über das Integrierte Bauportal statt.

#### Die unterschiedlichen Zugangsarten

- Bauantrag-Online-Auskunft für Bauherren und Architekten
- Bauantrag-Online und Online-Auskunft für Architekten mit Signaturkarte und
- Auskunft für Fachbehörden

können unter "Bauantrag elektronisch stellen" gewählt werden.

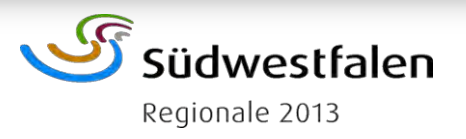

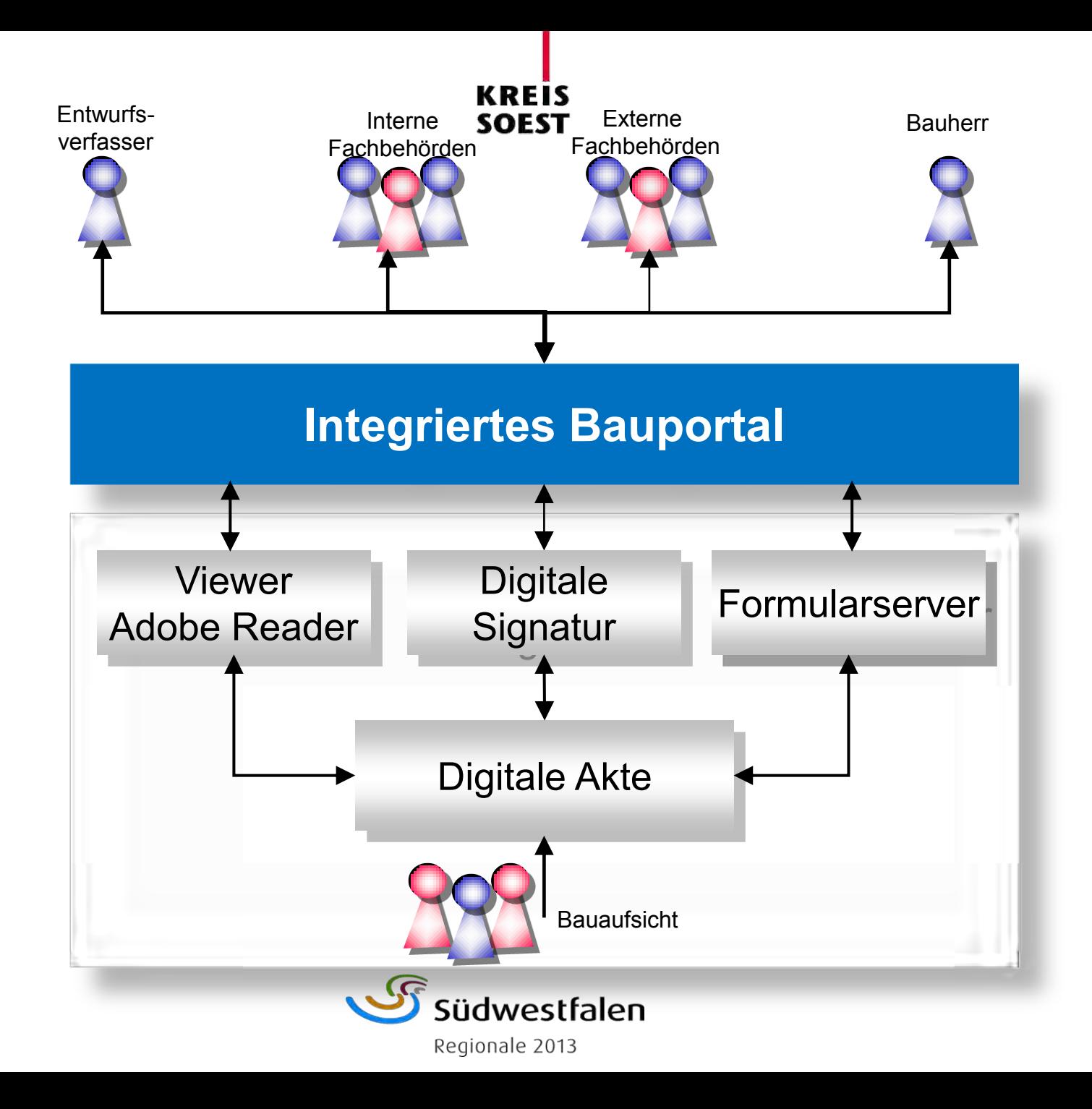

### **Anbindung von Web-Services an Fachverfahren**

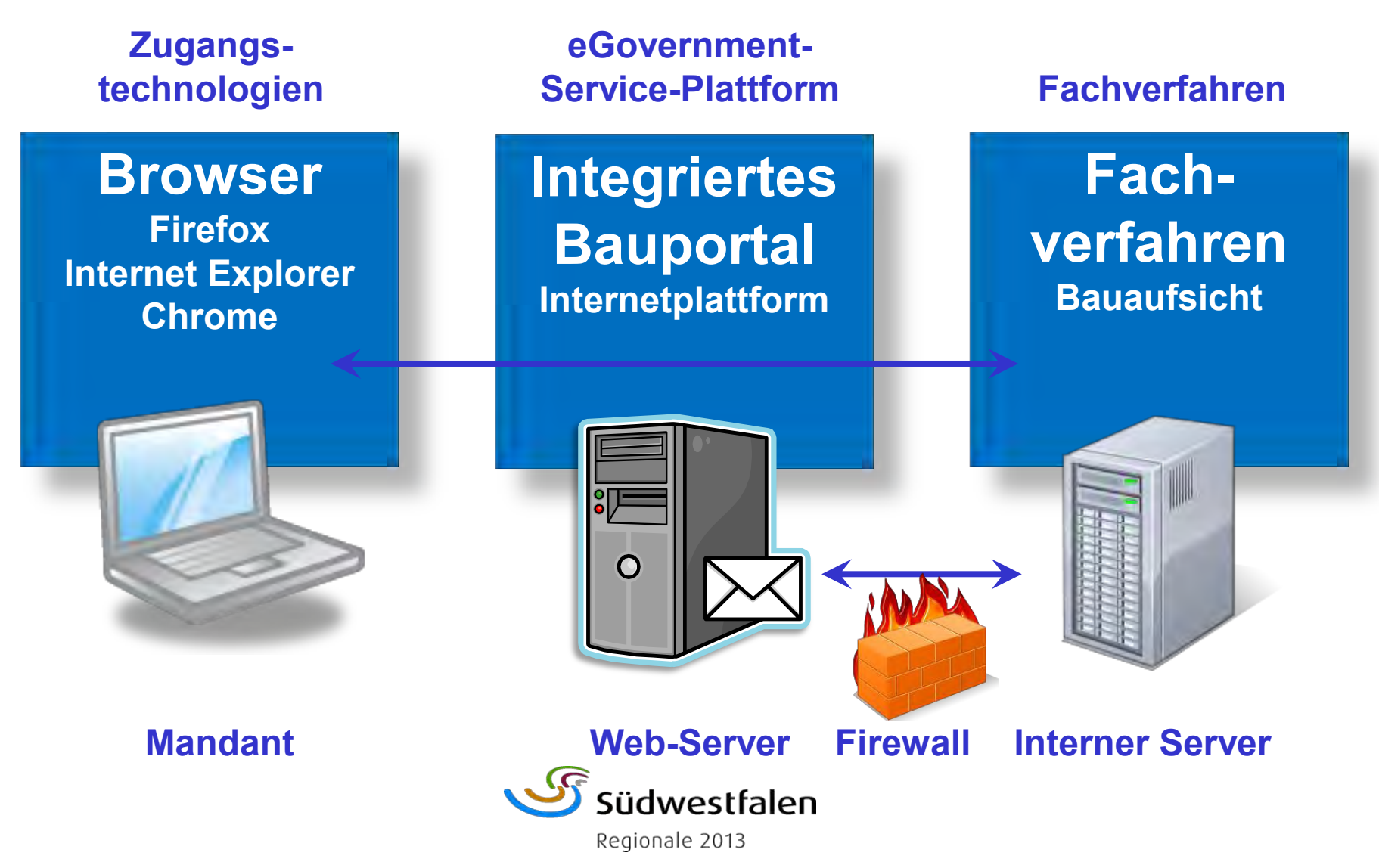

# SOFST **Beschleunigungseffekte des "Integrierten Bauportals"**

Mit der parallelen Bearbeitung der Papier- und der virtuellen Akte lassen sich folgende Vorteile und Beschleunigungseffekte erzielen

- Virtuelle Stellungnahmen von Fachbehörden (nur 3 Ausfertigungen des Bauantrages erforderlich),
- Kurzfristige Erarbeitung von Alternativen durch Versendung von Teilplänen,
- Virtuelle Auskunft über den Stand des Verfahrens,
- Erhöhte Transparenz der Prozesse durch Einsicht in das Beteiligungsverfahren,
- Freie Verfügbarkeit aller Unterlagen während der Bearbeitungszeit,
- Verkürzung der Versandzeiten durch Internet und
- Beschleunigung des gesamten Prozesses.

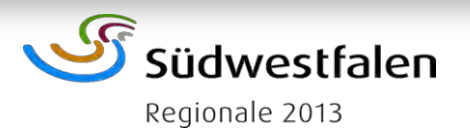

### **Bauantrag-Auskunft "Online" für Bauherren und Architekten**

- Alle Antragsteller bekommen mit der Eingangsbestätigung die Zugangsdaten für die Online-Auskunft. Architekten ohne Signaturkarte erhalten eine Kopie der Zugangsdaten. Sie können an der "Digitalen Status Ampel (DSA)" wie bei einer normalen Ampel - von Rot nach Grün - den Bearbeitungsstand ihres Bauantrags auch außerhalb der Öffnungszeiten ablesen. Sie erhalten weiterhin Informationen über den verantwortlichen Sachbearbeiter/in, die Chronologie des Antrages, die Behördenbeteiligung und die digital vorliegenden Elemente des Bauantrages.
- Zusätzlich besteht die Möglichkeit über das Internet interaktiv den Baubeginn und die Rohbau- und Schlussbesichtigung anzuzeigen.

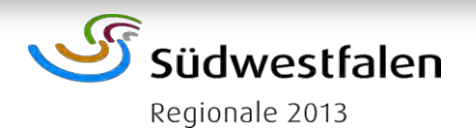

### **Bauantrag, Online" für Architekten**

- Beim "online" gestellten Bauantrag mit digitaler Signatur gibt der Entwurfsverfasser die Stammdaten (Wer, Wo, Was) ein. Nach der Übernahme des Bauantrags in die Datenbank stehen die Informationen allen Beteiligten in der Online-Auskunft sofort zur Verfügung. Die Beteiligten greifen durch das "Integrierte Bauportal" auf die Projektdaten zu. Die Verfahren werden transparenter und öffentlicher.
- Die Antragstellung mit digitaler Signatur ist Entwurfsverfassern vorbehalten. In der Anwendungsbeschreibung "Bauantrag mit digitaler Signatur" ist die Verfahrensweise genau beschrieben.
- Der Schriftwechsel an den Bauherrn und den Entwurfsverfasser steht auf dem "Integrierten Bauportal" Zur Verfügung. Durch Austausch von digitalen Plänen lassen sich zusätzlich kurzfristig Alternativen entwickeln.

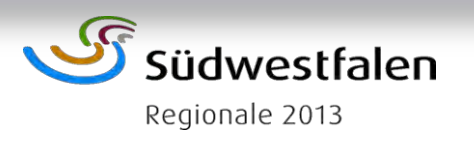

### **Schritte zum digital signierten Antrag**

- 1. Der Entwurfsverfasser entscheidet sich für einen "Online-Zugang" zum Integrierten Bauportal.
- 2. Der Entwurfsverfasser stellt den Bauantrag mit digitaler Signatur über das Online-Modul und lädt die Bauvorlagen hoch.
- 3. Der Entwurfsverfasser schickt online mit den Antragsunterlagen auch die vom Antragsteller unterschriebene Vollmacht zur Teilnahme am digitalen Baugenehmigungsverfahren.
- 4. Die Bauaufsicht bearbeitet den Antrag und beteiligt die Fachbehörden über das Online-Modul.
- 5. Der Entwurfsverfasser und der Bauherr erhalten eine Benachrichtigung per E-Mail und können sich den Bescheid herunterladen.
- 6. Das Original der Genehmigung wird per Post an den Bauherrn versandt (nicht bei digital signierten Anträgen).

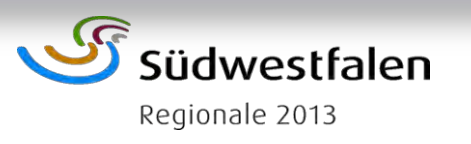

## SOFST **Automatisches Bauantrags Status Informationssystem**

- Für alle Bauanträge bietet Ihnen die Abteilung Bauen und Wohnen ein "Automatisches Bauantrags Status Informationssystem (ABSI)".
- Jede Statusänderung wird automatisch per E-Mail an die angegebene Adresse übermittelt. Mit diesem zusätzlichen Service berücksichtiget die Verwaltung das geänderte Kommunikationsverhalten der Antragsteller.
- Zu Testzwecken steht allen Interessierten ein Gastzugang zur Verfügung, um das Verfahren in den Grundzügen zu testen. Das "Automatische Bauantrags Status Informationssystem (ABSI)" kommt ausschließlich bei echten Bauanträgen zum Einsatz.

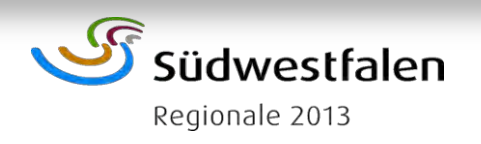

### **Digitale Status Ampel (DSA)**

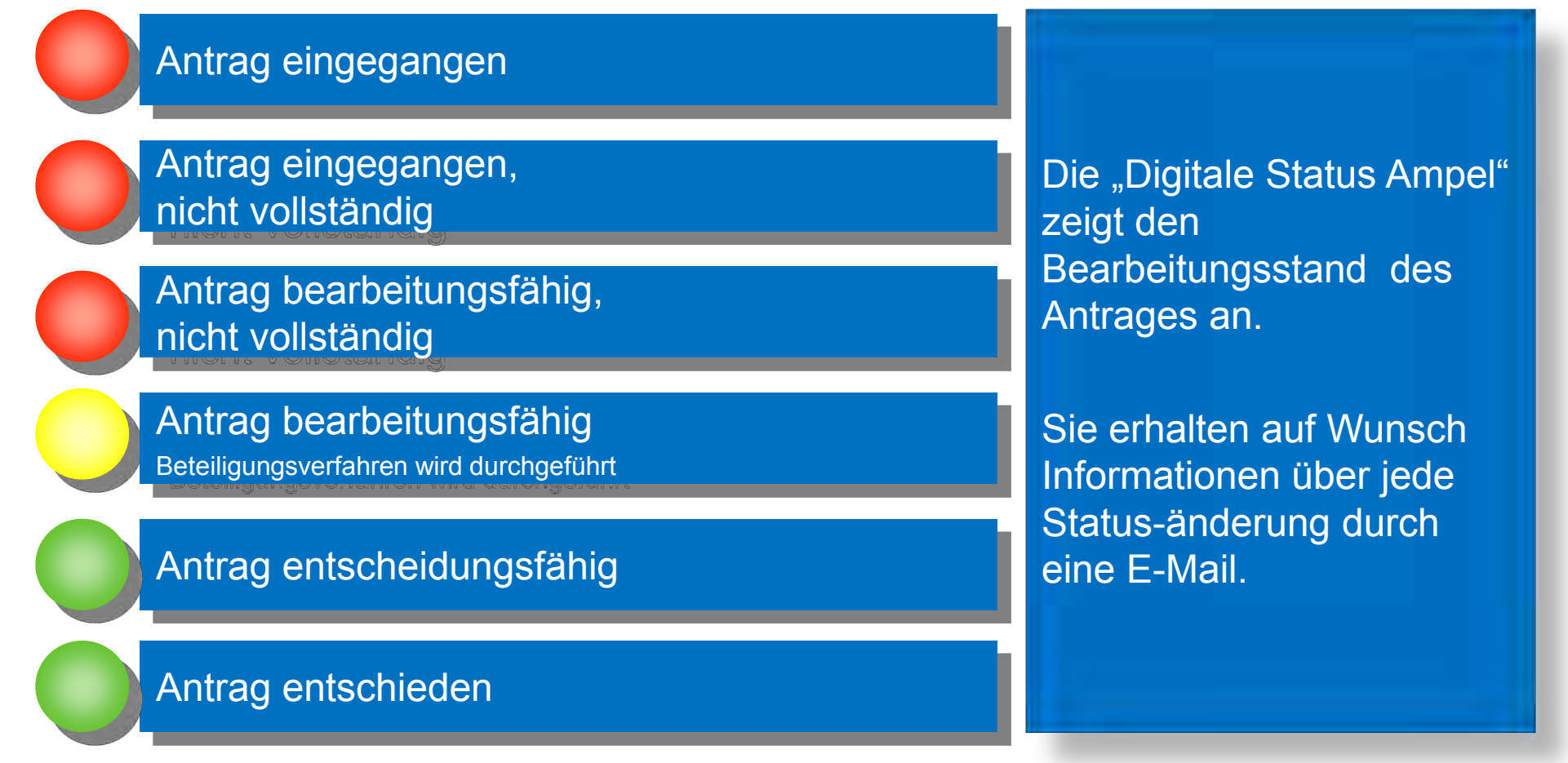

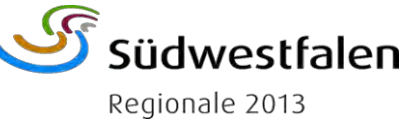

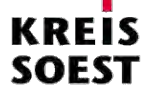

### **Status Information durch E-Mail Automatisiertes Status Informationssystem (ABSI)**

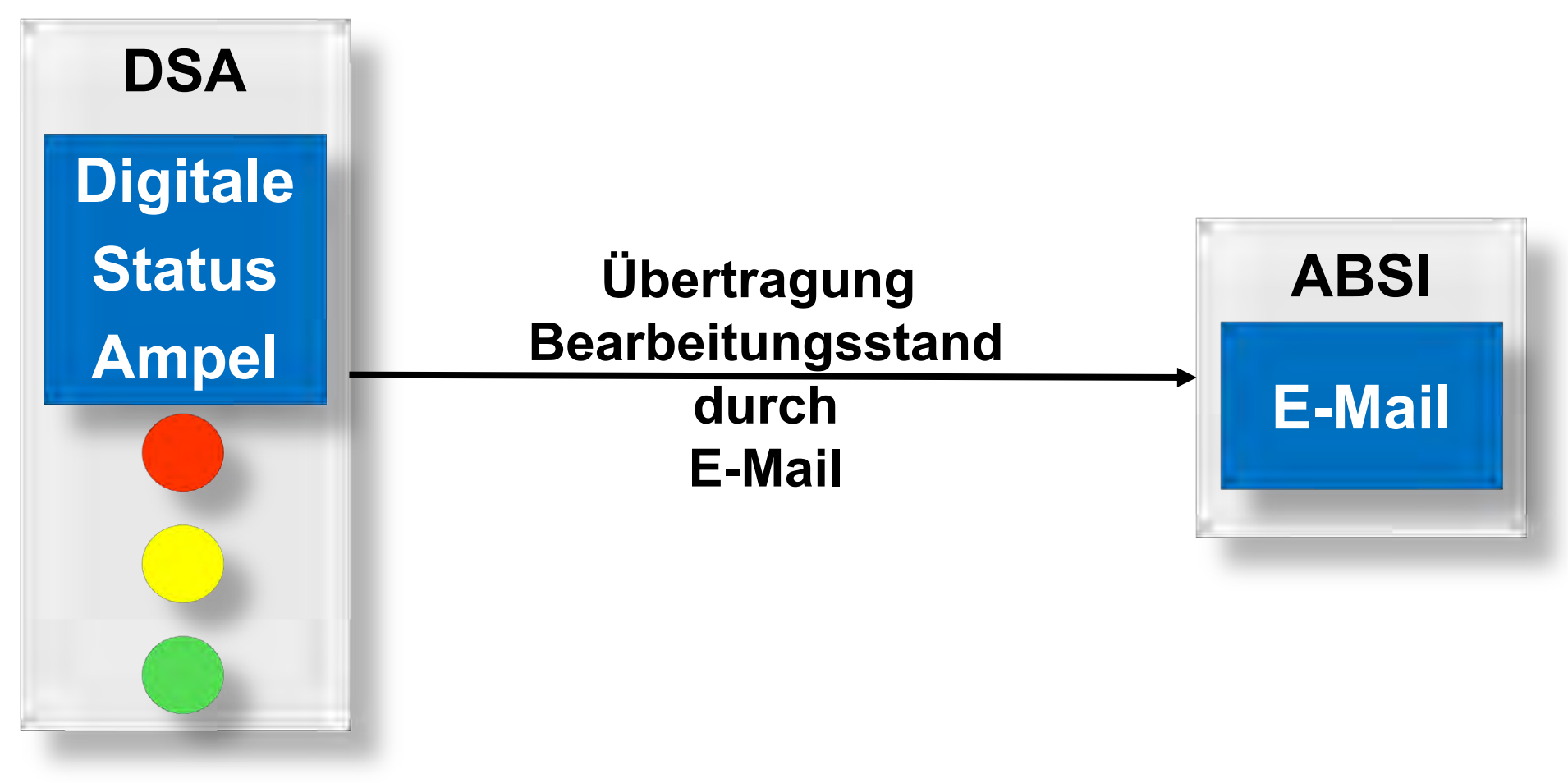

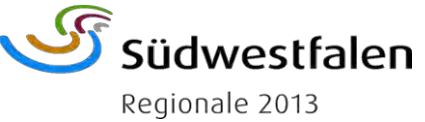

### **Module "Integriertes Bauportal"**

Das "Integrierte Bauportal" gliedert sich in vier Module:

- Modul 1: Digitale Antragstellung
- Modul 2: Digitale Annahme
- Modul 3: Digitale Bearbeitung
- Modul 4: Digitale Genehmigung

Die beiden folgenden Abbildungen stellen die Module und die Struktur des "Integriertes Bauportal" dar.

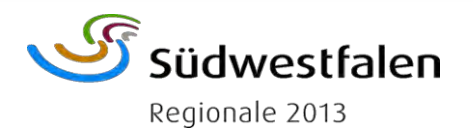

### **Module "Integriertes Bauportal"**

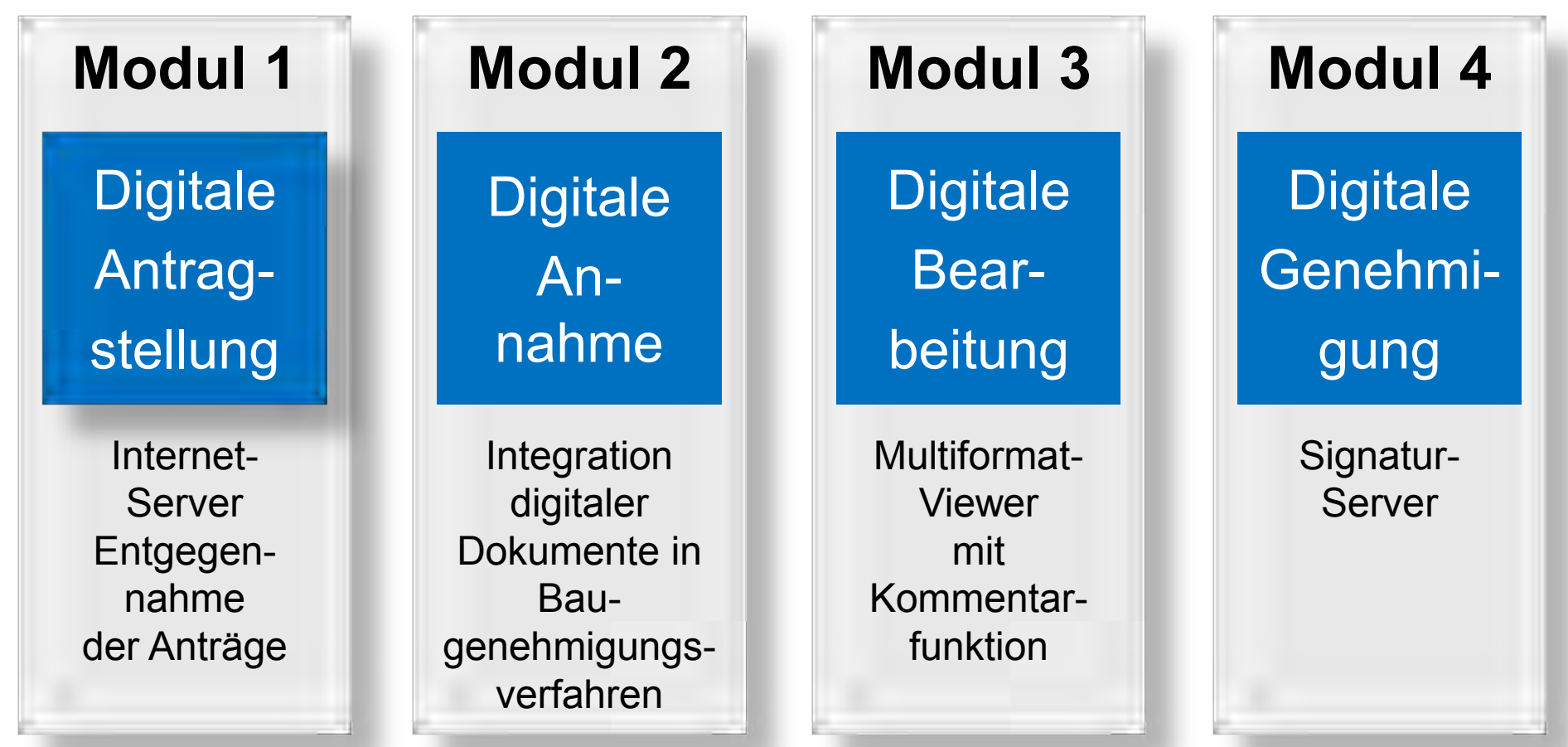

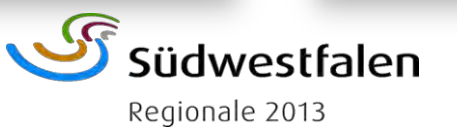

**Struktur "Integriertes Bauportal"** 

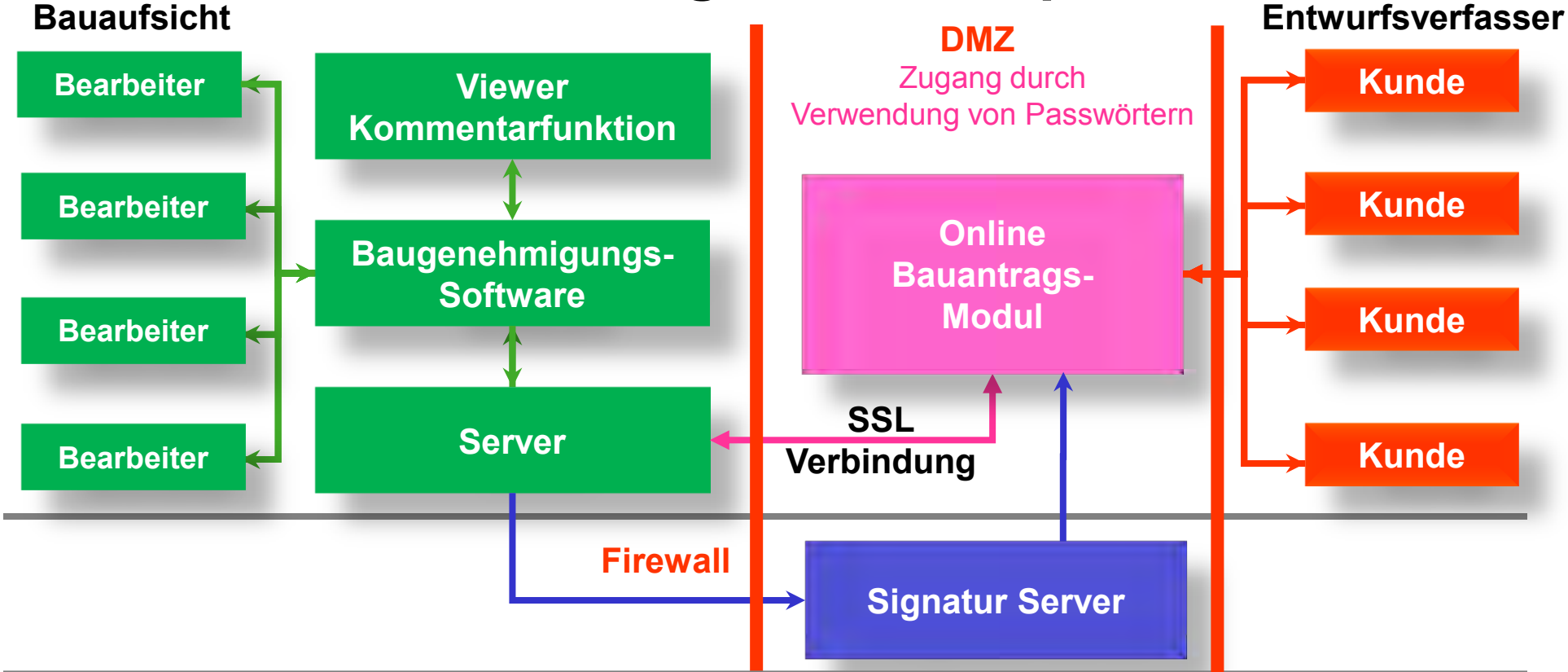

- 1. Phase: Digitale Antragstellung
- 2. Phase: Digitale Entgegennahme der Bauakte
- 3. Phase: Digitale Bearbeitung der Bauakte
- 4. Phase: Digitale Genehmigung

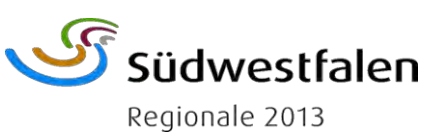

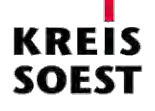

#### **STARTSEITE**

Onlinedienste

Servicebarometer

Wartezeiten

Online-Terminvergabe

Wunschkennzeichen

Geographisches Informationssystem

Bauantrag online stellen

Immissionsschutz

Ansprechpersonen

Bürgerservice

Arbeiten beim Kreis

Ausbildung

**Unser Kreis** 

Kantine

### Sie sind hier Startseite » Onlinedienste » Bauantrag online stellen<br>**Bauantrag online stellen**<br>**Bauantrag online stellen**

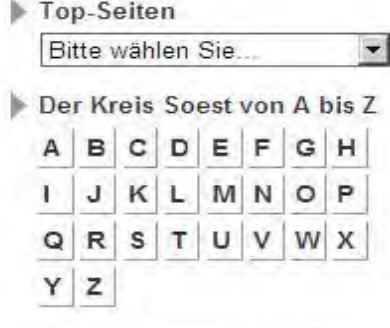

Die Abteilung Bauen, Wohnen und Immissionsschutz der Kreisverwaltung Soest bietet Entwurfsverfassern (Architekten oder Bauingenieuren) über das Integrierte Bauportal die Möglichkeit, Bauanträge online mit digitaler Signatur zu stellen. Für die Online-Auskunft erhalten alle Antragsteller zusammen mit einer Eingangsbestätigung ihre persönlichen Zugangsdaten. Um das Integrierte Bauportal nutzen zu können, wird ein Lesegerät und eine Signaturkarte benötigt.

Lesegeräte sind im Fachhandel erhältlich, Signaturkarten über sogenannte TrustCenter. Trust Center bescheinigen in elektronischen Kommunikationsprozessen die Identität von Kommunikationspartnern.

Folgende Funktionen stehen nach Freischaltung durch die Abteilung Bauen und Wohnen zur Verfügung:

Auskunft für Bauherren und Architekten

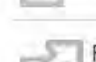

Freischaltung des digitalen Zugangs für Architekten

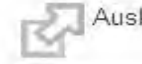

Auskunft und Antragstellung für Architekten mit Digitaler Signatur

Auskunft für Fachbehörden

Überprüfung der digitalen Signatur mit SecSigner

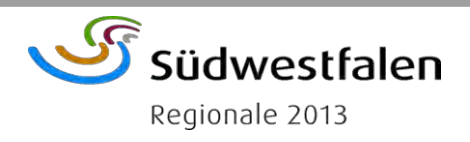

### www.kreis-soest.de "Bauaufsicht Online"

#### Bauantrag elektronisch stellen

Folgende Funktionen stehen nach Freischaltung durch die Abteilung Bauen und Wohnen zur Verfügung:

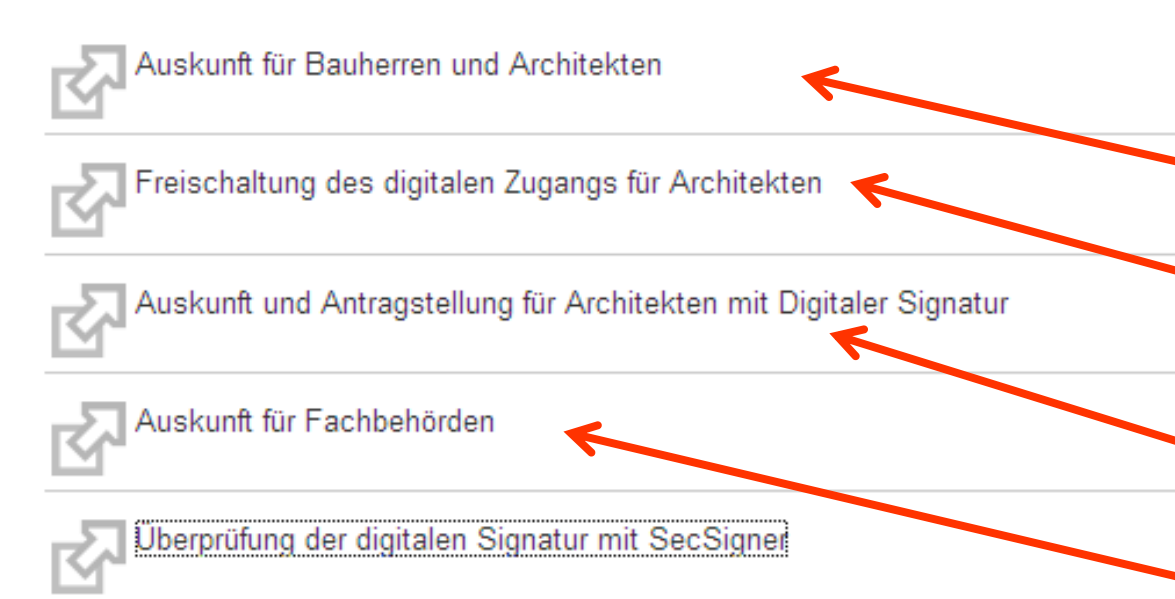

Die Kreisverwaltung Soest bietet auf der Internetseite www.kreis-soest.de "Bauaufsicht Online" folgende Information rund um den **Bauantrag** 

- Auskunft für Bauherren und Architekten
- Registrierung von Architekten mit digitaler **Signaturkarte**
- Zugang für Architekten mit **Signaturkarte**
- Zugang für Fachbehörden

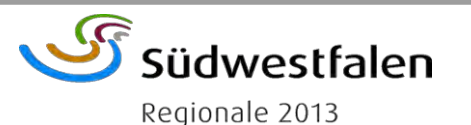

### **Bauantragsauskunft-Online**

#### Abteilung Bauen und Wohnen der Kreisverwaltung Soest

Geben Sie bitte die Zugangsdaten "Login" und "Passwort" ein, die Sie mit der Eingangsbestätigung erhalten haben, um sich über den Bearbeitungsstand Ihres Bauantrages zu informieren.

Falls Sie unser Angebot unverbindlich testen wollen, geben Sie bitte als Login "Gast" und als Passwort "GWvHjCja" ein.

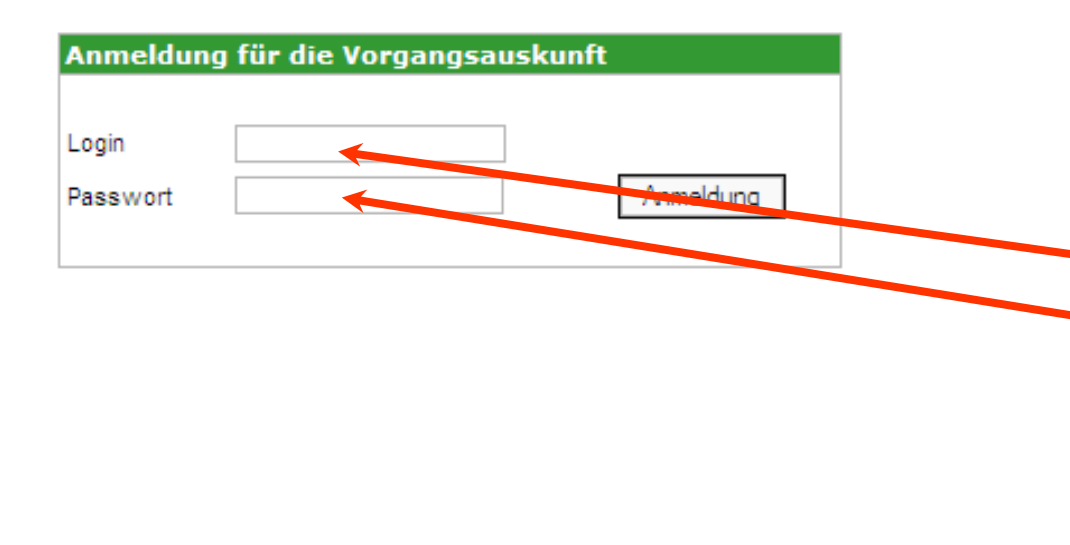

Jeder Antragsteller erhält mit der Eingangsbestätigung die erforderlichen Zugangsdaten. Der Entwurfsverfasser erhält eine Durchschrift des Schreibens zur Kenntnis.

Die Funktionalitäten der Vorgangsauskunft Online können Sie auf der Internetseite der Abteilung Bauen und Wohnen kennen lernen. Um die Anwendung zu testen, geben Sie als Login "Gast" und als Passwort "GWvHjCja" ein.

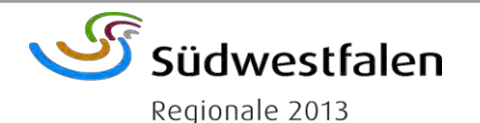

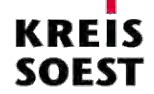

### **Bauantragsauskunft-Online**

neig

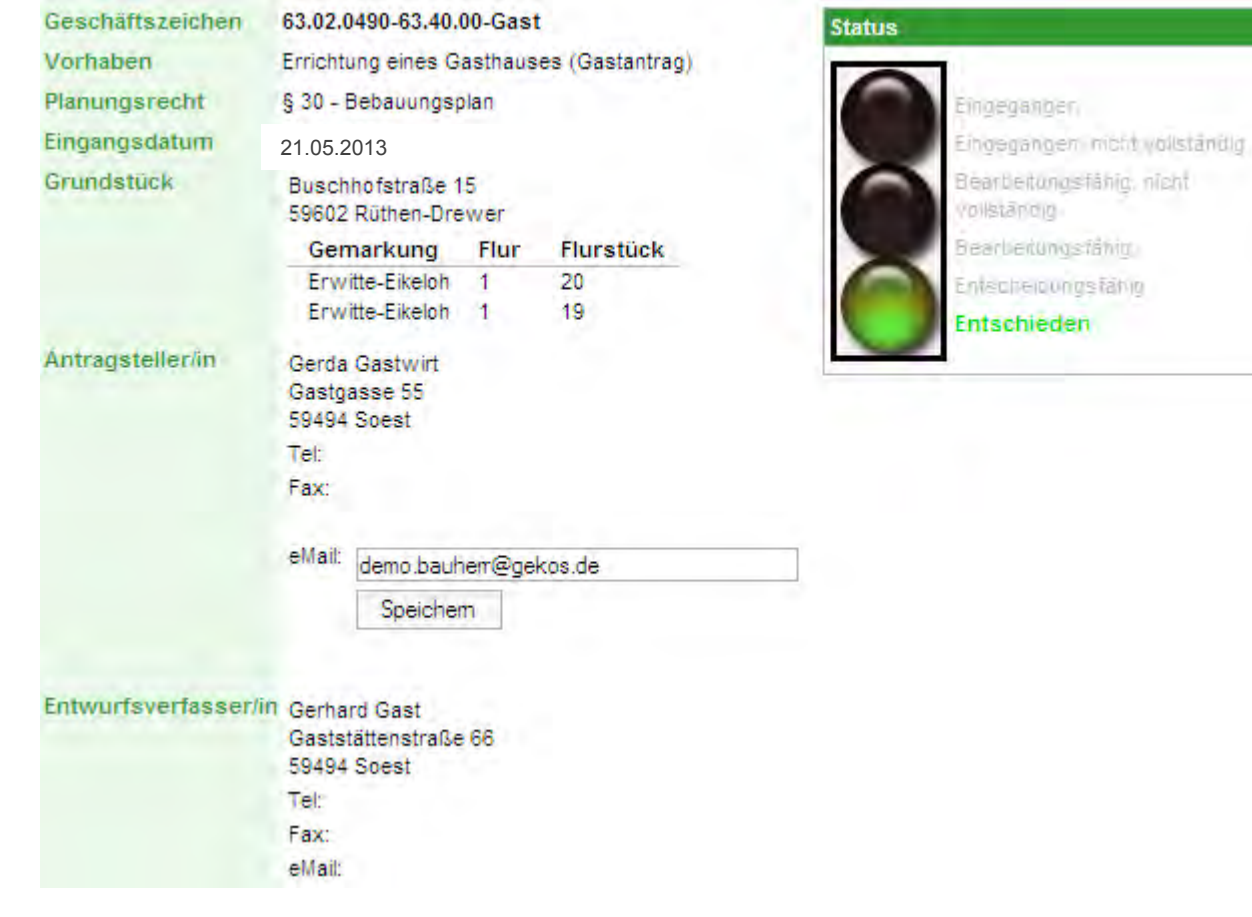

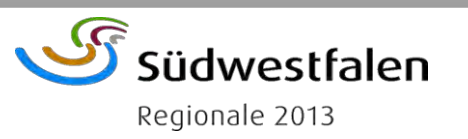

Bei der "Auskunft" über den Bauantrag-Online erhalten Sie folgende Informationen über:

- den Antragsstatus
- die Antragsunterlagen
- die Chronologie
- die Behördenbeteiligung
- den Bauantrag interaktiv und
- die Genehmigung.

### **Bauantragsauskunft-Online**

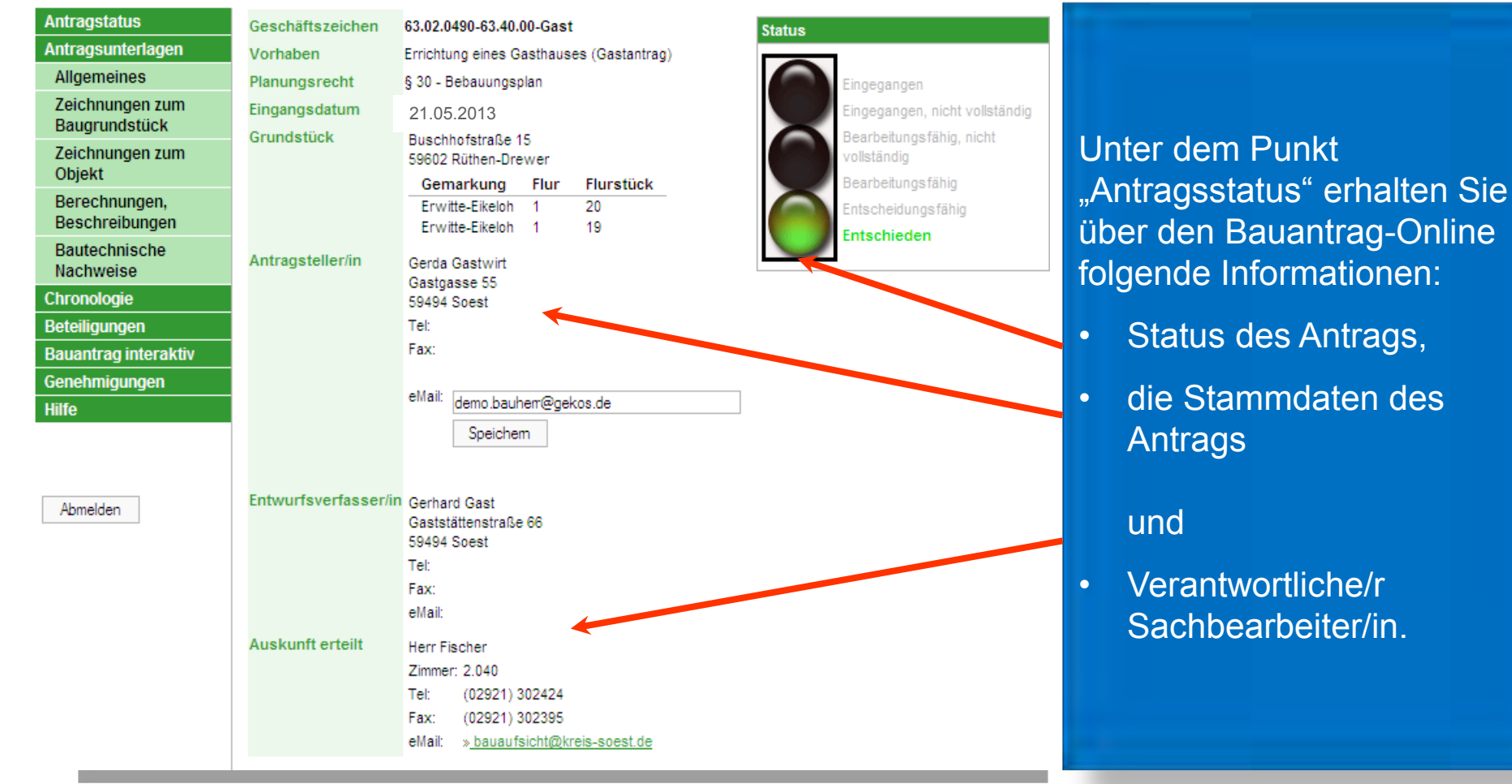

Südwestfalen Regionale 2013

### **Bauantragsauskunft-Online**

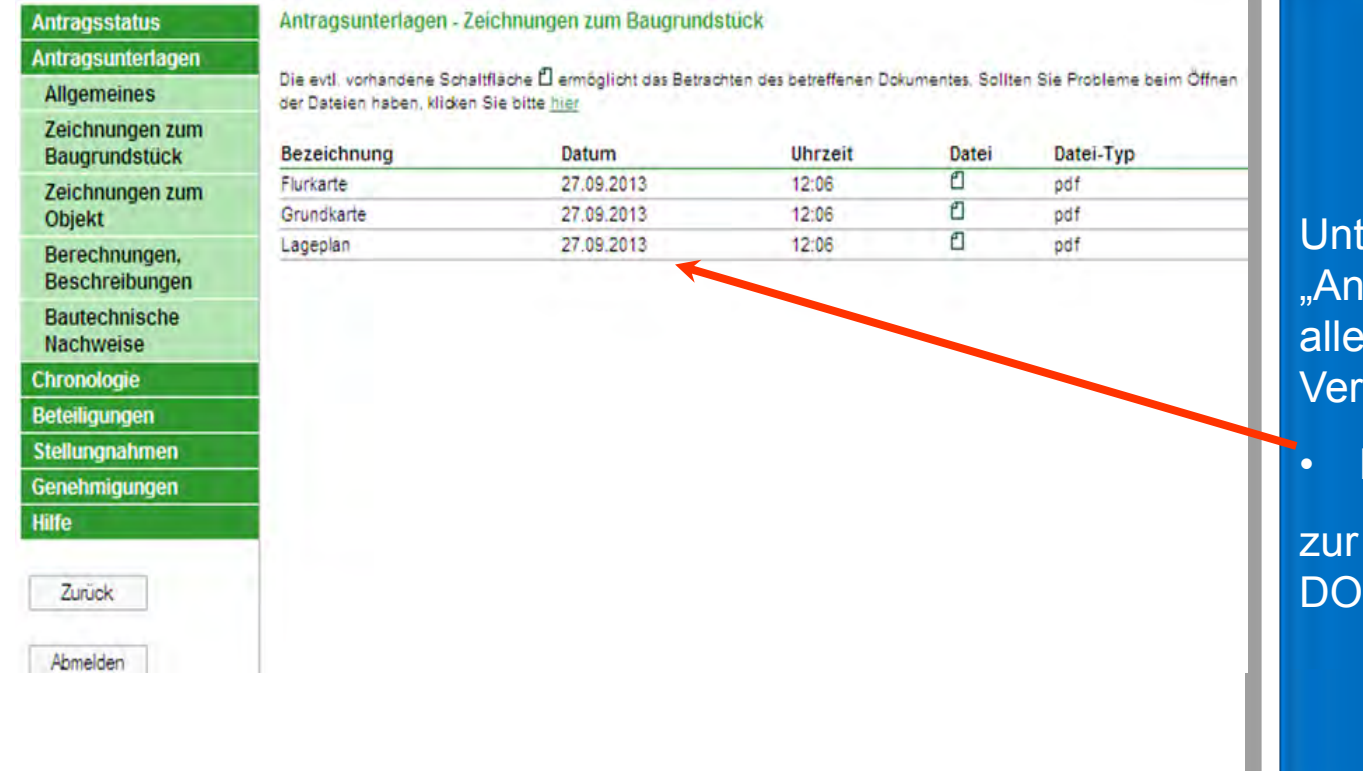

ter Bauantrag-Online tragsunterlagen" stehen vom Antragsteller zur fügung gestellten

**Dateien** 

Ansicht im PDF- oder C-Format bereit.

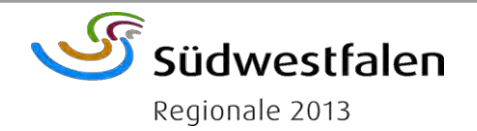

### **Bauantragsauskunft-Online**

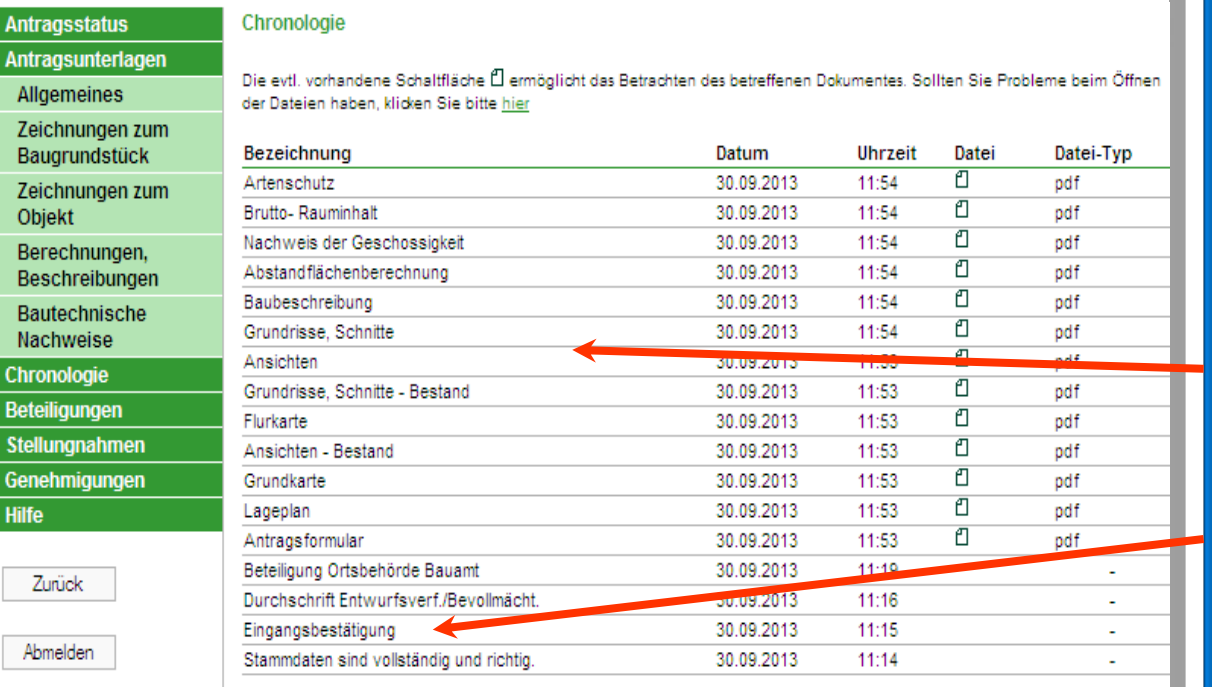

Die "Chronologie" über den Bauantrag-Online enthält Informationen über die wichtigen

• Daten des Antrags

#### und

• den von der Bauaufsicht geführten Schriftwechsel.

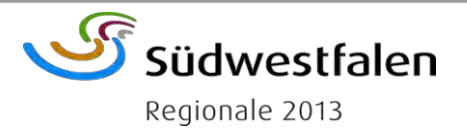

### **Bauantragsauskunft-Online**

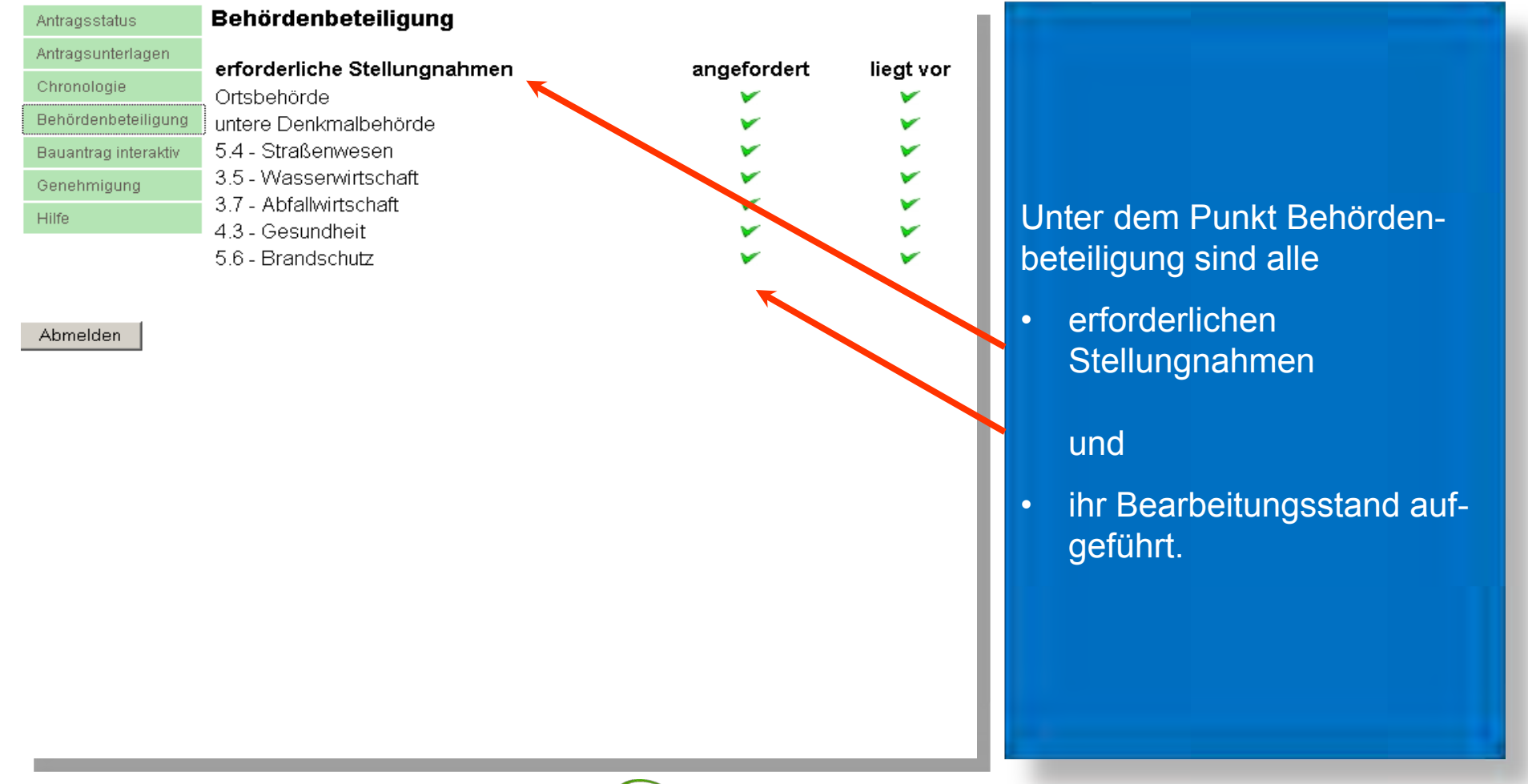

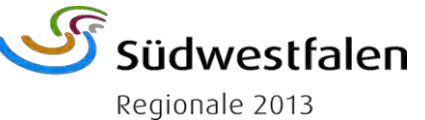

### **Bauantragsauskunft-Online**

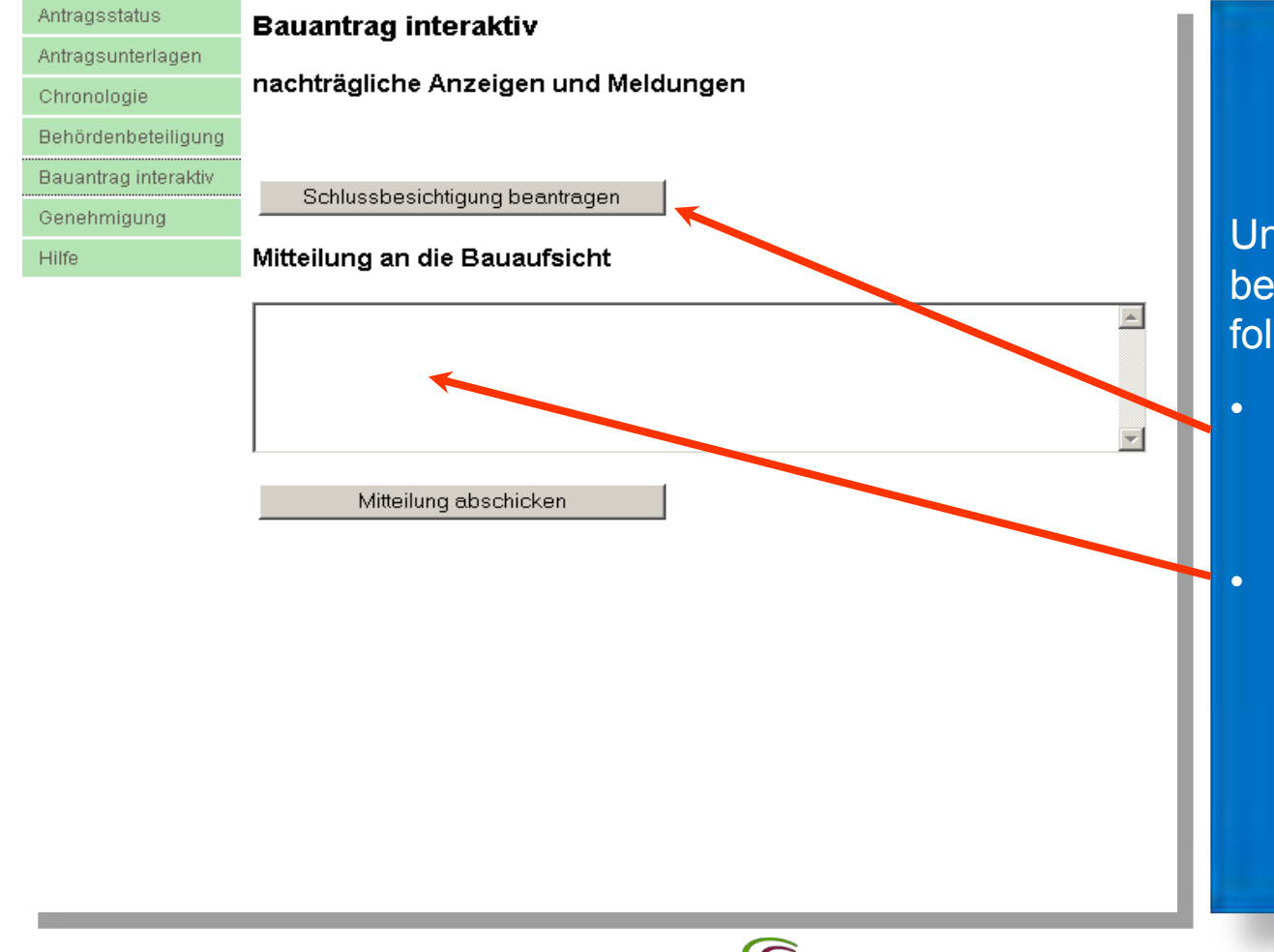

Südwestfalen Regionale 2013

Unter "Interaktiv" haben Sie beim "Bauantrag-Online" folgende Optionen:

- Anzeige des Baubeginns und der Rohbau- und Schluss-besichtigung und
- Meldungen an die **Bauaufsicht**

### **Bauantragsauskunft-Online**

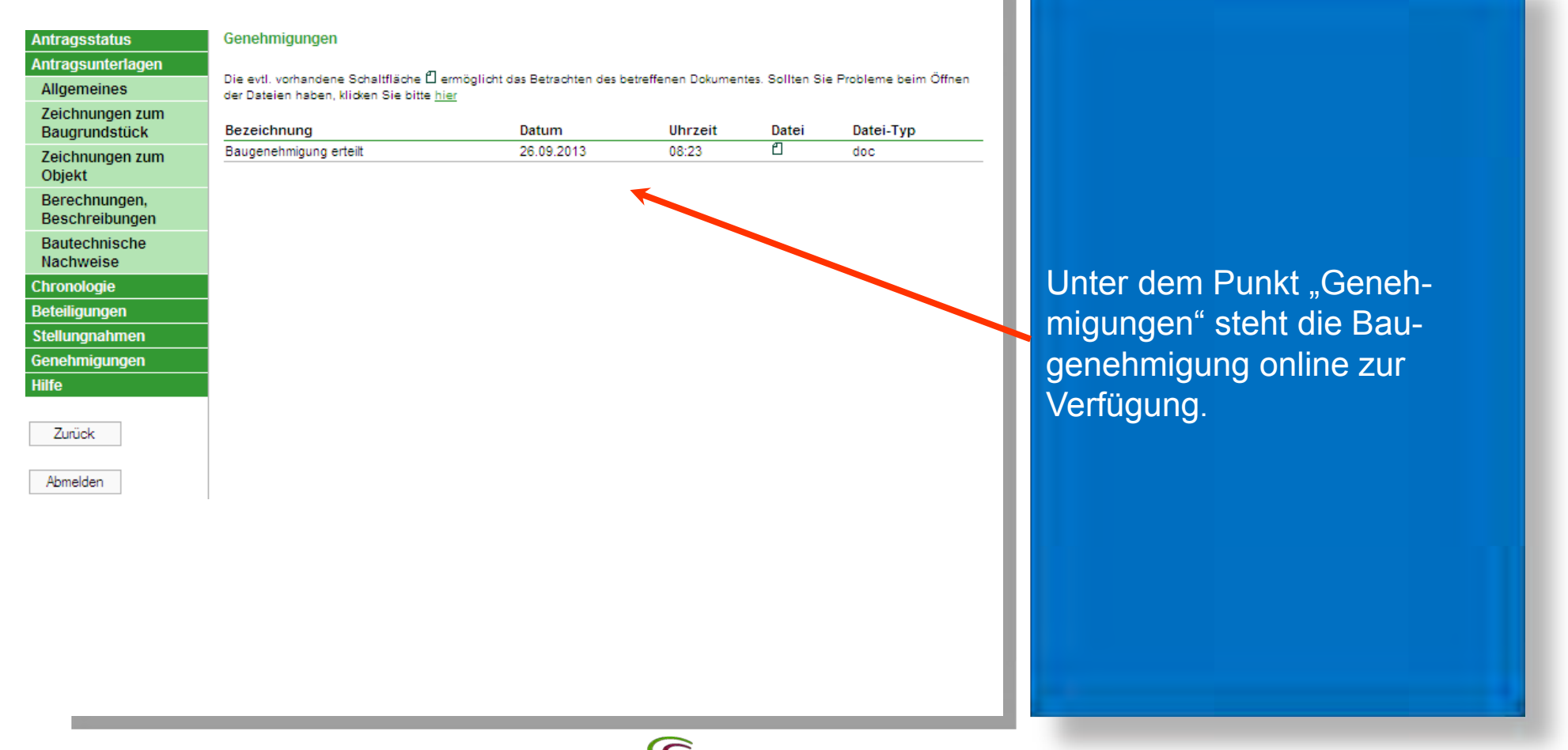

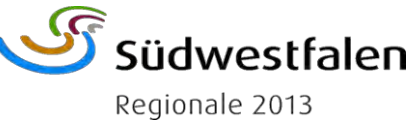

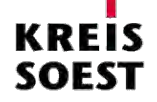

### **Zugang für Fachbehörden**

Betreff: Anforderung einer Stellungnahme (Geschäftszeichen: Gast, Aktenzeichen: 0111/0017/1, Sachbearbeiter: Herr Joswig)

Für das folgende Bauvorhaben bitte ich um Abgabe einer Stellungnahme.

Bitte prüfen Sie die beigefügten Bauvorlagen und teilen Sie mir die aus Ihrer Sicht erforderlichen Nebenbestimmungen oder gegebene Angabe der Rechtsgrundlage und Rückgabe der Bauvorlagen mit.

Im Interesse des Bauherrn bitte ich Sie, die Stellungnahme innerhalb von zwei Wochen abzugeben. Wird die Stellungnahme nicht inr die Bauaufsichtsbehörde gemäß § 72 (2) Satz 2 BauO NRW ohne die Stellungnahme entscheiden.

Vorhaben:

Errichtung eines Gasthauses (Gastantrag)

Bauherr:

Gudrun Gastwirt Gastgasse 55, 59494 Soest

Baugrundstück:

59505 Bad Sassendorf-Weslarn Eichkampweg 1 Weslam 22

Planungsrechtliche Zuordnung:

§ 34 - unverplanter Innenbereich

Die zugehörigen Antragsunterlagen können unter dem folgenden Link eingesehen werden. Die Stellungnahme zu diesem Vorhaben k werden.

https://bauaufsicht-online.kreis-soest.de/online/Gek\_online?type=testLogin&exectype=userShow&antr\_art\_id=22&ba\_id=20040732

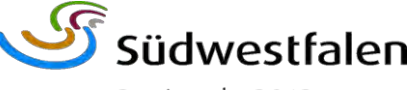

Regionale 2013

Für Fachbehörden ist ebenfalls eine Beteiligung am "Integrierten Bauportal" möglich. Ihnen stehen die selben Informationen wie den Antragstellern und den Architekten sowie die Stellungnahmen der anderen Fachbehörden zur Verfügung und können immer auf den aktuellen Datenbestand zugreifen.

Die Fachbehörden erhalten eine Email mit den Stammdaten des Vorgangs und der planungsrechtlichen Einordnung.

Über den "Link" wird direkt auf die Seite für beteiligte Ämter verzweigt.

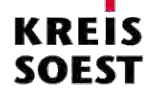

### **Zugang für Fachbehörden**

ngegangen

ollständig arbeitungsfähig tscheidungsfähig Entschieden

igegangen, nicht vollständig ıngsfähig, nicht

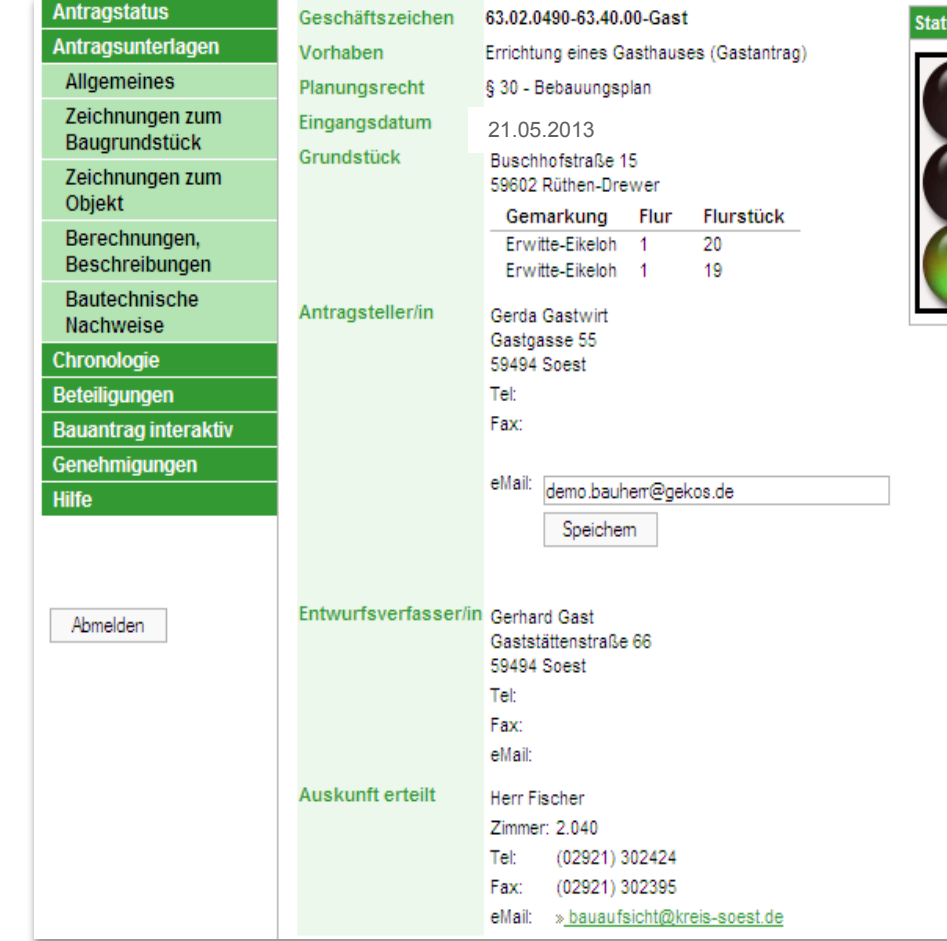

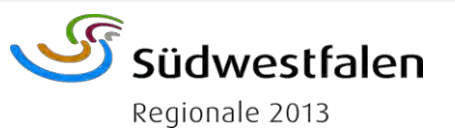

Unter Bauantrag für "Fachbehörden" stehen den beteiligten Institutionen die gleichen Informationen wie dem Bauherrn und dem Architekten zur Verfügung:

- den Antragsstatus
- die Antragsunterlagen
- die Chronologie
- die Behördenbeteiligung
- den Bauantrag interaktiv und
- die Genehmigung.

### **Zugang für Fachbehörden**

#### Bauantrag elektronisch stellen

Folgende Funktionen stehen nach Freischaltung durch die Abteilung Bauen und Wohnen zur Verfügung:

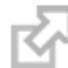

Auskunft für Bauherren und Architekten

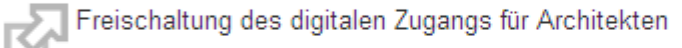

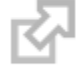

Auskunft und Antragstellung für Architekten mit Digitaler Signatur

Auskunft für Fachbehörden

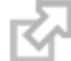

Überprüfung der digitalen Signatur mit SecSigner

 Fachbehörden können auch direkt auf Vorgänge zugreifen, indem sie sich im Integrierten Bauportal anmelden. Sie erhalten Informationen über die Stellungnahmen der anderen Ämter und können feststellen, ob die Baugenehmigung schon erteilt ist.

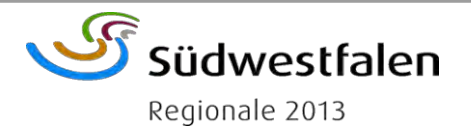

### **Zugang für Fachbehörden**

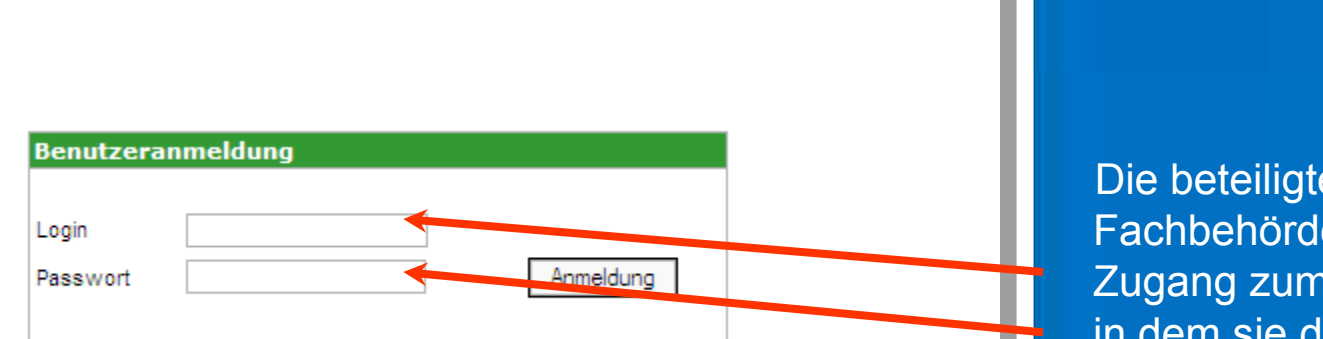

 Die beteiligten Fachbehörden erhalten den Zugang zum Online-Modul in dem sie den Zugang bei der Abteilung Bauen und Wohnen beantragen.

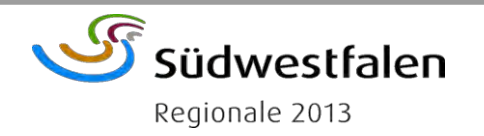

### **Zugang für Fachbehörden**

# Stellungnahmen übertragen Hier können Sie Ihre Stellungnahme an die Bauaufsicht übertragen. Durchsuchen... Datei übertragen keine Bedenken Stellungnahmen

 Die Stellungnahmen können durch einfaches Hochladen des Dokumentes oder anklicken des Button "keine Bedenken" direkt in den Vorgang übertragen werden. Zusätzlich stehen die Stellungnahmen der anderen Fachbehörden zur Verfügung.

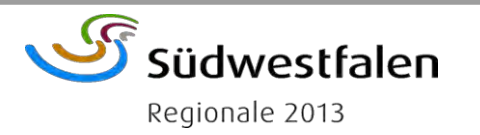

### **Zugang für Fachbehörden**

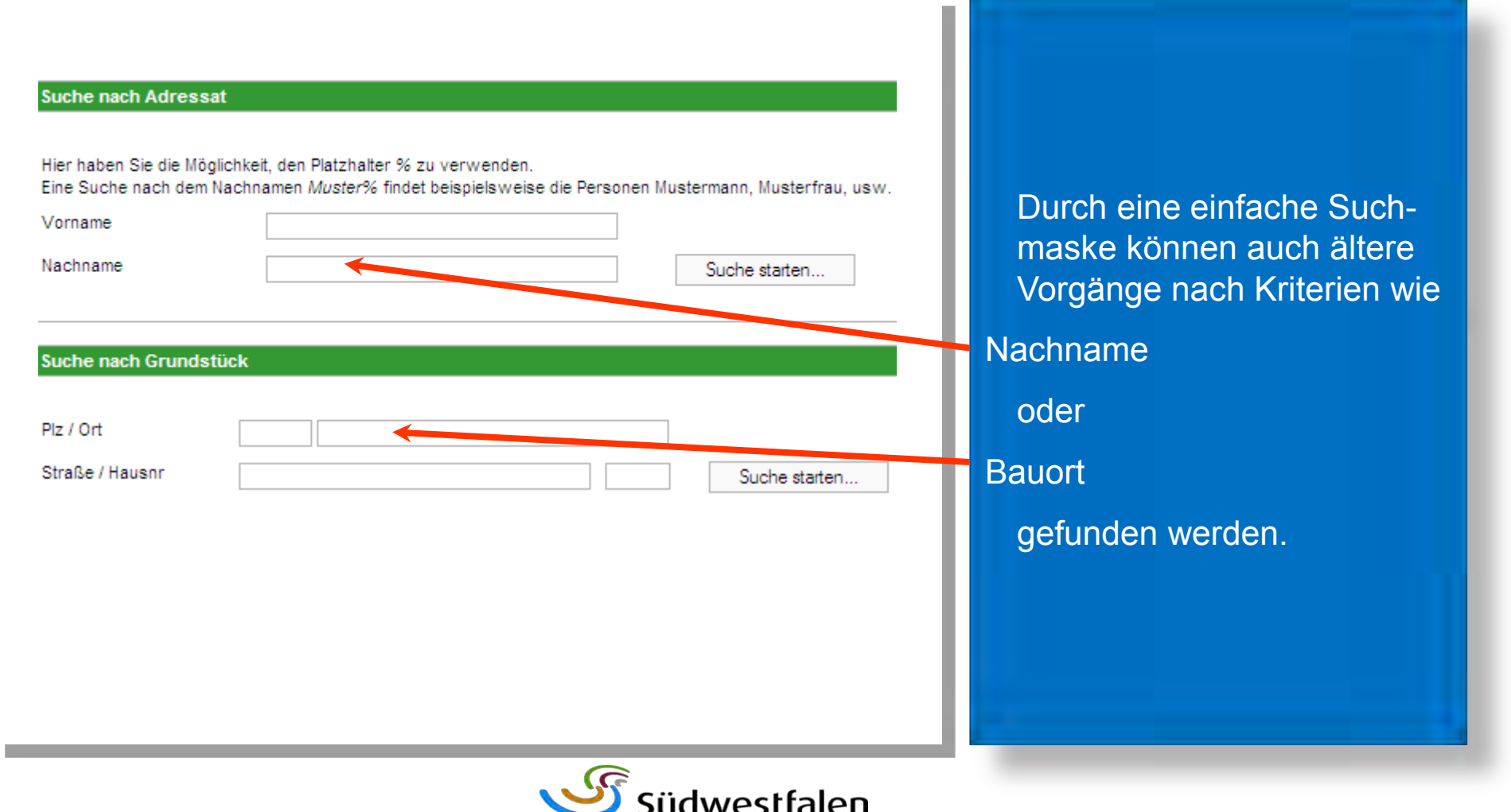

Regionale 2013

### **Zugang für Fachbehörden**

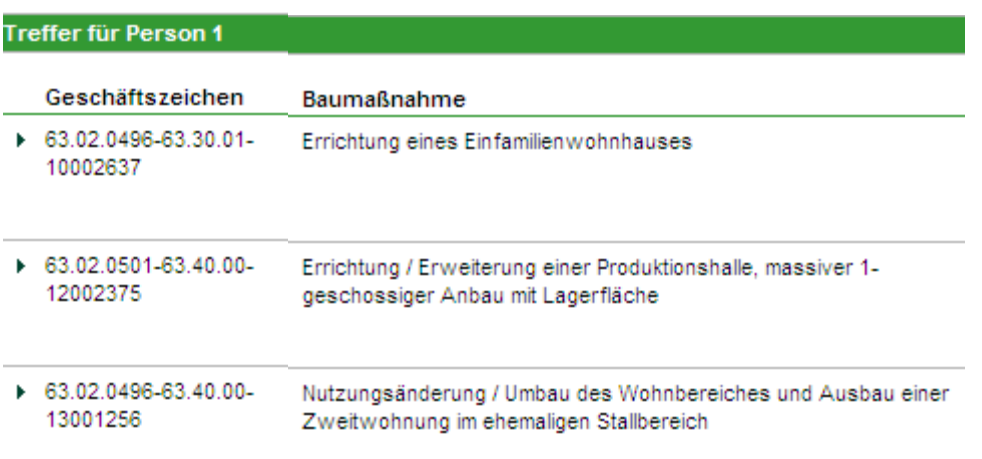

Die Ergebnisse der Abfrage werden übersichtlich in einer Tabelle angezeigt.

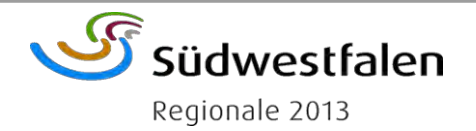

### **Erstellen der Baugenehmigung**

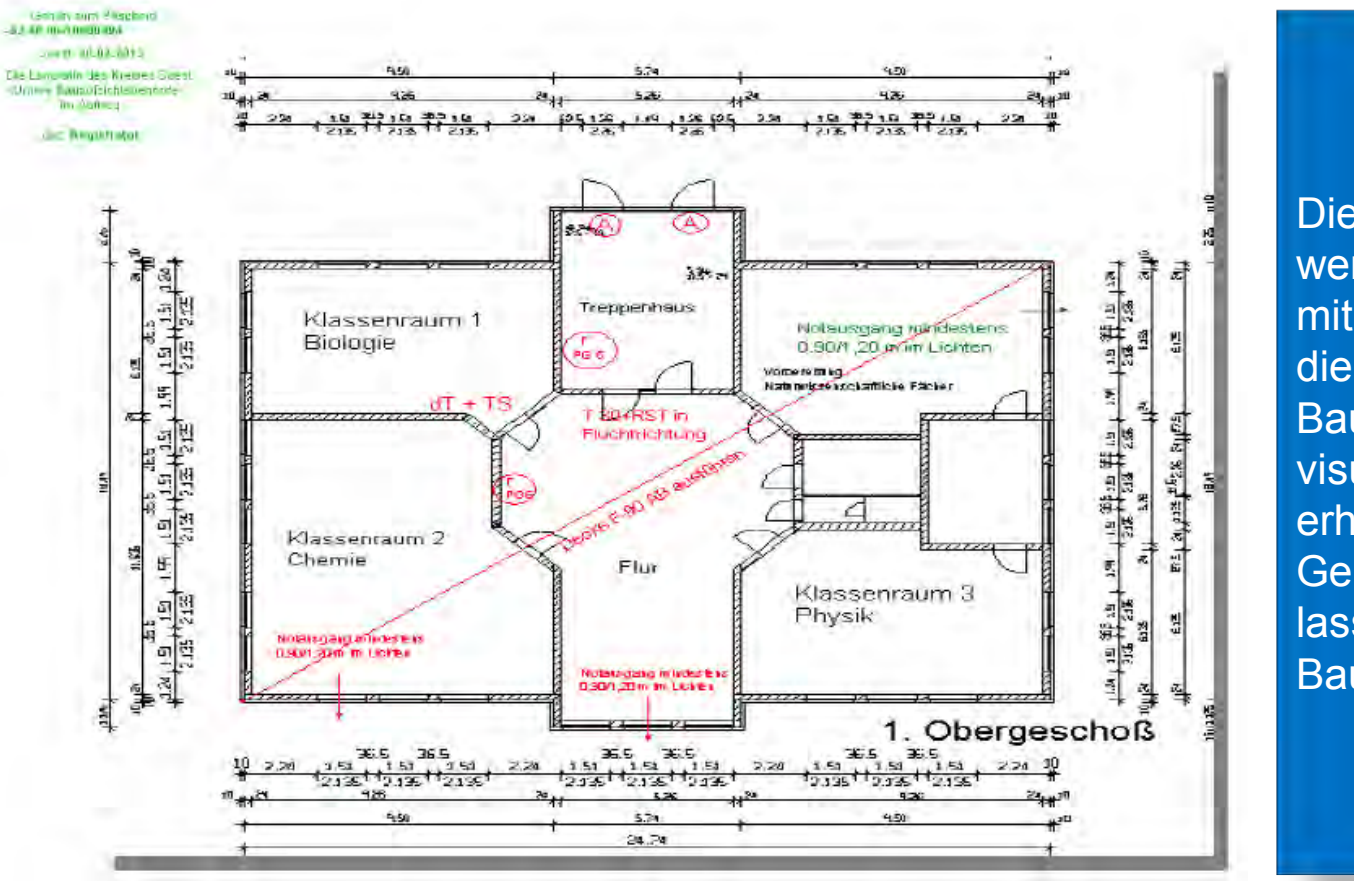

Die eingereichten Pläne werden geprüft und eventuell mit Eintragungen versehen, die ergänzend zur Baugenehmigung die Auflagen visualisieren. Die Zeichnungen erhalten zusätzlich den Genehmigungsvermerk und lassen sich so der jeweiligen Baugenehmigung zuordnen.

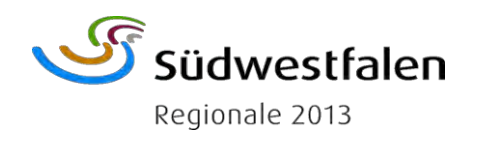